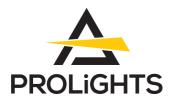

# **EclPar** IPMFC

100W IP65 RGB+WW single source LED PAR

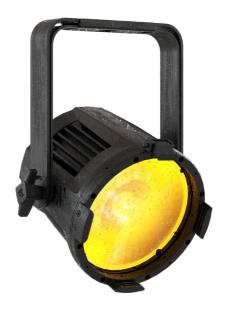

**USER MANUAL** 

REV.01-08/23 English version

# Thank you for choosing PROLIGHTS

Please note that every PROLIGHTS product has been designed in Italy to meet quality and performance requirements for professionals and designed and manufactured for the use and application as shown in this document.

Any other use, if not expressly indicated, could compromise the good condition/operation of the product and/or be a source of danger.

This product is meant for professional use. Therefore, commercial use of this equipment is subject to the respectively applicable national accident prevention rules and regulations.

Features, specifications and appearance are subject to change without notice. Music & Lights S.r.l. and all affiliated companies disclaim liability for any injury, damage, direct or indirect loss, consequential or economic loss or any other loss occasioned by the use of, inability to use or reliance on the information contained in this document.

Product user manual can be downloaded from the website www.prolights.it, or can be inquired to the official PROLIGHTS distributors of your territory (https://www.prolights.it/sales\_network.html).

Scanning the below **QR Code**, you will access the download area of the product page, where you can find a broad set of always updated technical documentation: specifications, user manual, technical drawings, photometrics, personalities, fixture firmware updates.

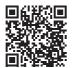

Visit the download area of the product page

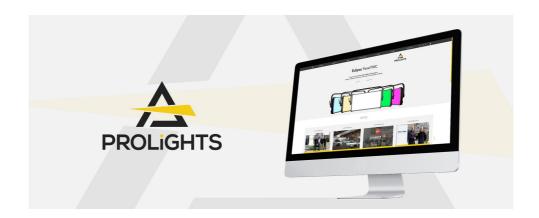

The PROLIGHTS Logo, PROLIGHTS names and all other trademark in this document pertaining to PROLIGHTS services or PROLIGHTS product are trademarks OWNED or licensed by Music & Lights S.r.l., its affiliates, and subsidiaries. PROLIGHTS is a registered trademark by Music & Lights S.r.l. All right reserved. Music & Lights – Via A. Olivetti, snc - 04026 - Minturno (LT) ITALY.

# **INDEX**

| SAFETY INFORMATION                                                                                                | 02 |
|----------------------------------------------------------------------------------------------------|----|
| 1 - PACKAGING                                                                                                    | 05 |
| PACKAGE CONTENT                                                                                                   | 05 |
| OPTIONAL ACCESSORIES                                                                                              | 05 |
| 2 - TECHNICAL DRAWING                                                                                             | 06 |
| 3 - INSTALLATION                                                                                                  | 07 |
| MOUNTING                                                                                                    | 07 |
| 4 - CONNECTION TO THE MAINS SUPPLY                                                                                | 08 |
| 5 - START UP                                                                                                    | 08 |
| CONNECT AND DISCONNECT POWER FROM THE PRODUCT                                                                     | 08 |
| 6 - PRODUCT OVERVIEW                                                                                              | 09 |
| 7 - DMX CONNECTION                                                                                                | 10 |
| CONNECTION OF THE CONTROL SIGNAL: DMX LINE                                                                        | 10 |
| INSTRUCTIONS FOR A RELIABLE DMX CONNECTION                                                                        |    |
| CONNECTION DAISY CHAIN                                                                                            |    |
| CONNECTION OF THE DMX LINECONSTRUCTION OF THE DMX TERMINATION                                                     |    |
| DMX ADDRESSING                                                                                                    |    |
| OPERATION AS A WIRELESS TRANSMITTER                                                                               |    |
| IN TO CRMX                                                                                                    | 12 |
| OPERATION AS A WIRELESS RECEIVER                                                                                  |    |
| CRMX TO DMX (RX)                                                                                                  |    |
| 8 - CONTROL PANEL                                                                                                 | 13 |
| DISPLAY AND BUTTONS LAYOUT                                                                                        |    |
| 9 - MENU STRUCTURE                                                                                                | 14 |
| 10 - SHORTCUT                                                                                                    | 18 |
| 11 - RDM FUNCTIONS                                                                                                | 19 |
| 13 - DMX CHARTS                                                                                                   | 23 |
| RDM Personality ID List                                                                                           |    |
| RDM Model ID                                                                                                    |    |
| 14 - ERROR MESSAGES                                                                                               | 31 |
| 15 - ACCESSORIES INSTALLATION                                                                                     | 32 |
| LENS ASSEMBLY (EPIPMLENS15 - 15° lens INCLUDE; EPIPMLENS30 - 30° lens OPTIONAL; EPIPMLENS60 - 60° lens OPTIONAL;) | 21 |
| EPIPMLENS15                                                                                                    |    |
| EPIPMLENS30                                                                                                    |    |
| EPIPMLENS60                                                                                                    |    |
| BARN DOOR (CODE AJP7ZIPBD - OPTIONAL)                                                                             |    |
| BARN DOOR (CODE AJP7ZIPBD - OPTIONAL)                                                                             |    |
| FULL SNOOT (CODE EPIPMFSNOOTBK - OPTIONAL)<br>HONEYCOMB LOUVRE (CODE EPIPMHLOUVREBK - OPTIONAL)                   |    |
| CONCENTRIC LOUVRE (CODE EPIPMCLOUVREBK - OPTIONAL)                                                                |    |
| LENS ASSEMBLY FROM INSIDE                                                                                         | 39 |
| LENS ASSEMBLY FROM INSIDE                                                                                         | 40 |
| 16 - PERIODICAL CLEANING                                                                                          | 41 |
| 17 - TEST OF IP65 RATING                                                                                          | 42 |
| 18 - MAINTENANCE                                                                                                  | 43 |
| MAINTENANCE AND CLEANING THE PRODUCT                                                                              |    |
| REPLACING THE FUSE                                                                                                |    |
| VISUAL CHECK OF PRODUCT HOUSING                                                                                   | 43 |

# SAFETY INFORMATION

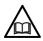

### WARNING!

- See <a href="https://www.prolights.it/product/ECLPARIPMFC#download">https://www.prolights.it/product/ECLPARIPMFC#download</a> for installation instructions.
- Please read carefully the instruction reported in this section before installing, powering, operating or servicing the product and observe the indications also for its future handling.

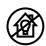

This unit is not for household and residential use, only professional applications.

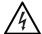

### Connection to mains supply

- The Connection to the mains supply must be carried out by a qualified electrical installer.
- Use only AC supplies 100-240V 50-60 Hz, the fixture must be electrically connected to ground (earth).
- Select the cable cross section in according with the maximum current draw of the product and the possible number of products connected at the same power line.
- The AC mains power distribution circuit must be equipped with magnetic+residual current circuit breaker protection.
- Do not connect it to a dimmer system; doing so may damage the product.

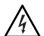

# Protection and Warning against electrical shock

- Do not remove any cover from the product, always disconnect the product from AC power before servicing.
- Ensure that the fixture is electrically connected to ground (earth). And use only a source of AC power that complies with local building and electrical codes and has both overload and ground-fault (earth-fault) protection.
- Before using the fixture, check that all power distribution equipment and cables are in perfect condition and rated for the current requirements of all connected devices.
- Isolate the fixture from power immediately if the power plug or any seal, cover, cable, or other components are damaged, defective, deformed or showing signs of overheating.
- Do not reapply power until repairs have been completed.
- Refer any service operation not described in this manual to PROLIGHTS Service team or an authorized PROLIGHTS service center.

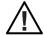

### Installation

- Make sure that all visible parts of the product are in good visible condition before its use or installation.
- Make sure the point of anchorage is stable before positioning the projector.
- When suspending the fixture above ground level, secure it against failure of primary attachments by attaching a safety cable that is approved as a safety attachment for the weight of the fixture to the attachment point on the main frame of the product. In case the safety cable, enter in action, it needs to be replaced with a new one.
- Install the product only in well ventilated places.
- For non temporary installations, ensure that the fixture is securely fastened to a loadbearing surface with suitable corrosionresistant hardware.
- For a temporary installation with clamps, ensure that the quarter-turn fastener and/or screws are turned fully, and secured with a suitable safety cable.

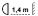

### Minimum distance of illuminated objects

• The projector needs to be positioned so that the objects hit by the beam of light are at least 1,4 meters (4,7 ft) from the lens of the projector.

### Ta 45°C Max op

# Max operating ambient temperature (Ta)

• Do not operate the fixture if the ambient temperature (Ta) exceeds 45 °C (113 °F).

### Ta-20°C

### Minimum operating ambient temperature (Ta)

Do not operate the fixture if the ambient temperature (Ta) is below -20 °C (-4 °F).

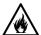

### Protection from burns and fire

- The exterior of the fixture becomes hot during use. Avoid contact by persons and materials.
- Ensure that there is free and unobstructed airflow around the fixture.
- Keep flammable materials well away from the fixture.
- Do not expose the front glass to sunlight or any other strong light source from any angle. Lenses can focus the sun's rays inside the fixture, creating a potential fire hazard.
- Do not attempt to bypass thermostatic switches or fuses.

# IP65

# Outdoor (temporary) use

- This product is rated with an IP (Ingress protection) for temporary outdoor use when used and serviced according to the instruction contained in this document.
- Never use the fixture in places subject to vibrations or bumps.
- Make certain that no inflammable liquids, water or metal objects enter the fixture.
- Excessive dust, smoke fluid, and particle build up degrades performance, causes overheating and will damage the fixture.
- Damages caused by inadequate cleaning or maintenance are not covered by the product warranty.

# T<sub>C</sub>75°C

# Temperature of the external surface

 The surface of the fixture can reach up to 75 °C (167 °F) during operation. Avoid contact with people and materials.

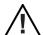

### Maintenance

- Warning! Disconnect the fixture from AC mains power and allow to cool for at least 10 minutes before handling.
- Only technicians who are authorized by PROLIGHTS or Authorised service partners are permitted to open the fixture.
- Users may carry out external cleaning, following the warnings and instructions provided, but any service operation not described in this manual must be referred to a qualified service technician.
- Important! Excessive dust, smoke fluid, and particle build up degrades performance, causes overheating and will damage the fixture. Damages caused by inadequate cleaning or maintenance is not covered by the product warranty.

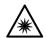

### Photobiological safety

This device emits potentially dangerous optical radiation and is identified in the category of Risk Group 2 according to EN 62471.

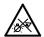

# Do not stare at the operating light source

- Do not look directly at the LED source during operation. It can be harmful to the eyes and skin.
- During Installation, operation and maintenance, be prepared for the fixture to light and move suddenly when connected to power.
- The device should be positioned so that prolonged staring into the luminaire at adistance closer than 4 m (13,12 ft) is not expected.

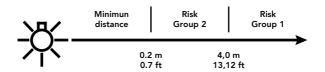

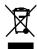

### Disposal

 This product is supplied in compliance with European Directive 2012/19/EU – Waste Electrical and Electronic Equipment (WEEE). To preserve the environment please dispose/ recycle this product at the end of its life according to the local regulation.

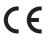

# The products to which this manual refers comply with:

- 2014/35/EU Safety of electrical equipment supplied at low voltage (LVD).
- 2014/30/EU Electromagnetic Compatibility (EMC).
- 2011/65/EU Restriction of the use of certain hazardous substances (RoHS).

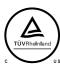

# The products to which this manual refers comply with:

- UL 1573 + CSA C22.2 No. 166 Stage and Studio Luminaires and Connector Strips.
- UL 1012 + CSA C22.2 No. 107.1 Standard for power units other than class 2.

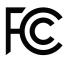

# **FCC Compliance:**

- This device complies with Part 15 of the FCC Rules. Operation is subject to the following two conditions:
- 1. This device may not cause harmful interference, and
- This device must accept any interference received, including interference that may cause undesired operation.

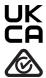

# Other approvals

# 1 - PACKAGING

### PACKAGE CONTENT

- 1 x ECLPARIPMFC
- 1 x EPIPMLENS15
- 1 x ECLPARTPG
- 1 x 1,5 meters power cable (BARE END SEETRONIC IP65 power connector)
- 1 x User Manual

# **OPTIONAL ACCESSORIES**

- LECLPARIPM: Flight-case per contenere 6 pc serie ECLPARIPM
- EPIPMBAG1U: ABS case vuoto per contenere 1 pc serie ECLPARIPM
- ECLPARIPMBDBK: 8 alette direzionali per la regolazione del fascio di luce, ECLPARIPM, nero
- ECLPARTPG: Telaio porta gelatina per proiettori ECLPAR
- EPIPMRFFBK: Telaio porta gelatina circolare per ECLPARIPM series, nero
- ECLPARIPMWKBK: CRMX Timo Fx kit per serie ECLPARIPM, nero
- EPIPMLENS15: Lente a 15° per serie ECLPARIPM
- EPIPMLENS30: Lente a 30° per serie ECLPARIPM
- EPIPMLENS60: Lente a 60° per serie ECLPARIPM
- EPIPMFILT1040: Diffusore di luce per ECLPARIPM, asimmetrico 10°x40°
- EPIPMFILT1060: Diffusore di luce per ECLPARIPM, asimmetrico 10°x60°
- EPIPMFILT1090: Diffusore di luce per ECLPARIPM, asimmetrico 10°x90°
- EPIPMFILT3060: Diffusore di luce per ECLPARIPM, asimmetrico 30°x60°
- EPIPMFSNOOTBK: Visiera completa per serie ECLPARIPM, nero
- EPIPMHLOUVREBK: Filtro anti abbagliamento a nido d'ape per serie ECLPARIPM, nero
- EPIPMCLOUVREBK: Filtro anti abbagliamento concentrico per serie ECLPARIPM, nero
- SPGM10: Spigot 28mm per fixtures, perno M10
- SPGM12: Spigot 28mm per fixtures, perno M12
- UPBOX1UP5: Interfaccia aggiornamento firmware, USB IN, 5p XLR DMX OUT, USB OUT
- UPBOXPRO: Interfaccia aggiornamento firmware, USB IN, connettore XLR DMX OUT 5-pin
- TOUR53415L03: Cavo Dmx assembl. HC5340, CANC5MXX XLR 5p -> CANC5FXX XLR (f) 5p, L.3m
- TOUR53413L03: Cavo Dmx assembl. HC5340 CANC3MXX XLR 3p -> CANC3FXX XLR (f) 3p, L.3m
- 958025L03: Cavo TH07 3x2.5mm, PwCon FCA 3p 20A, PwCon FCB 3p 20A, L. 3m
- 9513FCAL03: Cavo Ass. TH07 3x2.5mm, spina CEE 3p 16A 230V, presa MENAC3FCA, L.3 m
- RSR0630B: Cavo di sicurezza acciaio per corpi sospesi, moschettone inox, L=60 cm, nero
- C6002B: Clamp in alluminio Slim, port.200Kg, tubi 48-51mm, perno M10, Black
- 9533FCAL03: Cavo Ass. TH07 3x2.5mm, spina SCHUKO, presa MENAC3FCA, L.3 m
- SPGM12: Spigot 28mm per fixtures, perno M12
- UPBOX1UP5: Interfaccia aggiornamento firmware, USB IN, 5p XLR DMX OUT, USB OUT
- UPBOXPRO: Interfaccia aggiornamento firmware, USB IN, connettore XLR DMX OUT 5-pin
- TOUR53415L03: Cavo Dmx assembl. HC5340, CANC5MXX XLR 5p -> CANC5FXX XLR (f) 5p, L.3m
- TOUR53413L03: Cavo Dmx assembl. HC5340 CANC3MXX XLR 3p -> CANC3FXX XLR (f) 3p, L.3m
- 958025L03: Cavo TH07 3x2.5mm, PwCon FCA 3p 20A, PwCon FCB 3p 20A, L. 3m
- 9513FCAL03: Cavo Ass. TH07 3x2.5mm, spina CEE 3p 16A 230V, presa MENAC3FCA, L.3 m
- RSR0630B: Cavo di sicurezza acciaio per corpi sospesi, moschettone inox, L=60 cm, nero
- C6002B: Clamp in alluminio Slim, port.200Kg, tubi 48-51mm, perno M10, Black
- 9533FCAL03: Cavo Ass. TH07 3x2.5mm, spina SCHUKO, presa MENAC3FCA, L.3 m

# 2 - TECHNICAL DRAWING

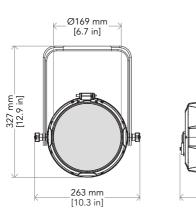

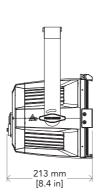

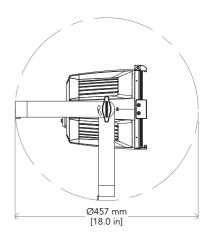

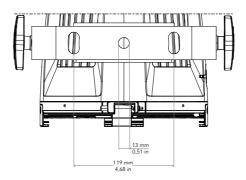

Weight: 4,1Kg - 9,04 lbs

Fig. 01

# 3 - INSTALLATION

# MOUNTING

Check that the supporting structure can safely bear the weight of all installed fixtures, clamps, cables, auxiliary equipment, etc. and complies with locally applicable regulations.

When suspending the fixture above ground level, secure it against failure of primary attachments by attaching a safety wire that is approved as a safety attachment for the weight of the fixture to an anchor point on the product main frame.

Do not use removable parts or weak anchors for secondary attachment.

Warning! When clamping the fixture to a truss or other structure at any angle, use clamps of half-coupler type. Do not use any type of clamp that does not completely encircle the structure when fastened.

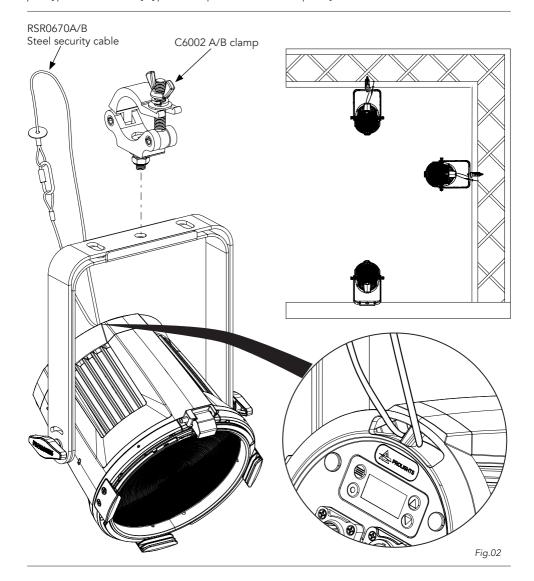

# 4 - CONNECTION TO THE MAINS SUPPLY

WARNING: For protection from electric shock, the fixture must be earthed!

The product is equipped with auto-switching power supply that automatically adjusts to any 50-60Hz AC power source from 100-240 Volts.

If you need to install a power plug on the power cable to allow connection to power outlets, install a grounding-type (earthed) plug, following the plug manufacturer's instructions. If you have any doubts about proper installation, consult a qualified electrician.

The max power consumption is 112 W.

| Core (EU)    | Core (US)          | Connection | Plug terminal marking |  |
|--------------|--------------------|------------|-----------------------|--|
| Brown        | Black              | Live       | L                     |  |
| Blue         | White              | Neutral    | N                     |  |
| Yellow+green | +green Green Earth |            |                       |  |

# 5 - START UP

### CONNECT AND DISCONNECT POWER FROM THE PRODUCT

To apply and disconnect power to the product:

- Check that the product is installed and secured as indicated in the Safety Informations, and that personal safety will not be put at risk when the fixture lights up.
- Connect the power connector into the Mains input socket (100-240 VAC-50/60 Hz).
- The product is then ready for its operations and can be controlled through the available input signals on board.
- To disconnect power from the product, disconnect the Mains from the socket.

# 6 - PRODUCT OVERVIEW

- 1. BRACKET for hanging safe.
- 2. BRACKET for floor positioning.
- 3. HOLDER CLIP for filter frame and barndoor accessory.
- 4. SAFETY EYE to attach safety cable.
- 5. USER INTERFACE with display and buttons for access to the control panel functions.
- 6. POWER IN: for connection to the Mains 100-240V~/50-60Hz.
- 7. DMX IN (5-p XLR): 1 = GND, 2 = sign-, 3 = sign+, 4 N/C, 5 N/C.
- 8. DMX OUT (5-p XLR): 1 = GND, 2 = sign-, 3 = sign+, 4 N/C, 5 N/C.
- 9. KNOB for bracket.
- 10.POWER OUT: power output for connection of multiple units in series.
- 11.ACCESSORY HOLDER for filter frame and barndoor accessory.

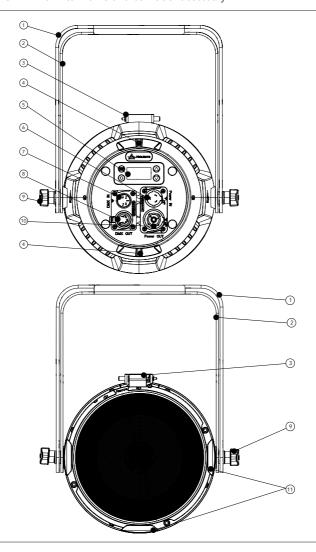

Fig 03

# 7 - DMX CONNECTION

### CONNECTION OF THE CONTROL SIGNAL: DMX LINE

The product has XLR sockets for DMX input and output.

The default pin-out on both socket is as the following diagram:

# **DMX - INPUT** XLR plug

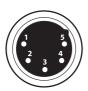

Pin1: GND - Shield Pin2: - Signal Pin3: + Signal Pin4: N/C Pin5: N/C

# DMX - OUTPUT XLR socket

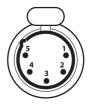

Fig. 04

### INSTRUCTIONS FOR A RELIABLE DMX CONNECTION

Use shielded twisted-pair cable designed for RS-485 devices: standard microphone cable cannot transmit control data reliably over long runs. 24 AWG cable is suitable for runs up to 300 meters (1000 ft). Heavier gauge cable and/or an amplifier is recommended for longer runs.

To split the data link into branches, use splitter-amplifiers in the connection line.

Do not overload the link. Up to 32 devices may be connected on a serial link.

### CONNECTION DAISY CHAIN

Connect the DMX data output from the DMX source to the product DMX input (male connector XLR)

Run the data link from the product XLR output (female connector XLR) socket to the DMX input of the next fixture.

Terminate the data link by connecting a 120 Ohm signal termination. If a splitter is used, terminate each branch of the link.

Install a DMX termination plug on the last fixture on the link.

### CONNECTION OF THE DMX LINE

DMX connection employs standard XLR connectors. Use shielded pair-twisted cables with  $120\Omega$  impedance and low capacity.

The following diagram shows the connection mode:

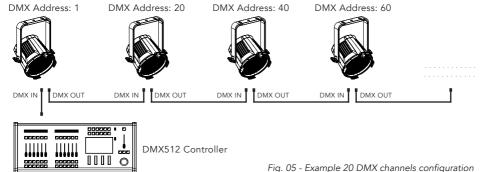

### CONSTRUCTION OF THE DMX TERMINATION

The termination is prepared by soldering a  $120\Omega$  1/4 W resistor between pins 2 and 3 of the male XLR connector, as shown in figure.

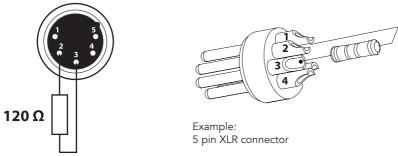

# Fig. 06

### DMX ADDRESSING

In order to start controlling the product via DMX, the first step is to select a DMX address, also known as the start channel, this is the first channel used to receive instructions from a DMX controller. If you wish to control the product individually, it is necessary to assign a different starting address channel to each fixture.

The number of channels occupied from the product depends on the DMX mode selected, so always verify the DMX Mode in the MENU before start addressing.

If you assign two fixtures the same address, they will be executing the same behaviour. Selecting the same address to multiple fixtures can be useful for diagnostic purposes and symmetrical control.

DMX addressing is limited to make it impossible to set the DMX address so high that you are left without enough control channels for the product.

To set the fixture's DMX address:

- 1. Press ENTER to open the main menu.
- 2. Reach the addressing menu, then select the DMX ADDRESS settings.
- 3. Select the address from 1 to 512 using the navigation arrows/buttons and confirm by pressing ENTER.
- 4. Press Menu to exit and return to the Home screen.

# **OPERATION AS A WIRELESS TRANSMITTER**

ECLPARIPMFC can be used as wireless transmitter to transmit DMX signal to different wireless receivers. To use ECLPARIPMFC as wireless transmitter, please follow the procedure below:

- 1. Push ENTER button untill you show CONNECT on display, then press ENTER button to confirm.
- 2. Use UP/DOWN buttons for select WIRELESS, then press ENTER to confirm.
- 3. Push ENTER button on CRMX ON/OFF function and enable it to ON.
- 4. Select CRMX mode and set it on Transmitter (please note that CRMX mode will be available only if CRMX ON/OFF is set to ON).
- 5. Ensure that the receiver units are not connected to any other transmitter. Please refer to "Reset the receiver" paragraph.
- 6. Enable TX LINK to ON to link transmitter to receivers (please note that TX LINK will be available only if CRMX mode is set to Transmitter).
- The transmitter scans for all unlinked receivers for a period of about 5 seconds.
- If the connection fails, check the position of the receiver.
- The wireless icon on the receiver display indicates the received signal strength.

### Unlinking the transmitter

Follow the procedure below to unlink the transmitter from all receivers connected with the unit.

- 1. Push ENTER button untill you show CONNECT on display, then press ENTER button to confirm.
- 2. Use UP/DOWN buttons for select Wireless, then press ENTER to confirm.
- 3. Enable TX UNLINK to ON 8 (please note that TX UNLINK will be available only if CRMX mode is set to Transmitter).
- All connected receivers will be unlinked.

### IN TO CRMX

This function enable or disable the transmission throught wireless of the DMX signal from the transmitter side to the receiver.

Any incoming signal (ArtNet, sACN or DMX) is retransmitted throught wireless. It's possible to choose retransmission of Main Fixture or Pixel Engine.

If the ECLPARIPMFC protocol selected is ArtNet / sACN, the CRMX module will retransmit the DMX values contained in the ArtNet / sACN signal received from the ECLPARIPMFC.

NOTE: Artnet and sACN have higher priority on DMX if they are connected to transmitter.

**NOTE:** Do not use IN TO CRMX and ETH TO DMX simultaneously, this will cause data conflict on DMX output signal.

### OPERATION AS A WIRELESS RECEIVER

ECLPARIPMFC can be used as wireless receiver connected to a wireless transmitter.

To use ECLPARIPMFC as wireless receiver, please follow the procedure below:

- 1. Push ENTER button untill you show CONNECT on display, then press ENTER button to confirm.
- 2. Use UP/DOWN buttons for select Wireless, then press ENTER to confirm.
- 3. Push ENTER button on CRMX ON/OFF function and enable it to ON.
- Select CRMX mode and set it on Receiver (please note that CRMX mode will be available only if CRMX ON/OFF is set to ON).
- Enable RX RESET to ON to reset the receiver (please note that RX RESET will be available only if CRMX mode is set to Receiver).
- 6. On the transmitter, enable TX LINK to ON to link transmitter to the receivers.
- 7. If the connection is successful and DMX input is available the display the display on the receiver unit will shows the DMX address. If DMX signal is not available, the display will shows "No signal" but keeps the transmitter linked.
- 8. If the connection fails, check the position of the receiver.
- 9. The wireless icon on the receiver display indicates the received signal strength.

### Reset the receiver

Follow the procedure below to reset the receiver.

- 1. Push MENU button untill you show CONNECT on display, then press ENTER button to confirm.
- 2. Use UP/DOWN buttons for select Wireless, then press ENTER to confirm.
- 3. Enable RX RESET to ON.
- The wireless icon on the receiver display indicates the received signal strength.

# CRMX TO DMX (RX)

This function enable or disable the retransmission of the wireless DMX signal received throught the DMX port on the receiver side.

# 8 - CONTROL PANEL

The product has a display and buttons for access to the control panel functions.

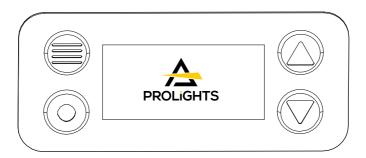

Fig. 07

# **DISPLAY AND BUTTONS LAYOUT**

The product has a display and buttons for access to the control panel functions:

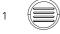

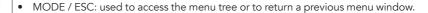

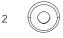

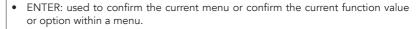

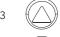

 UP: browse upwards through the menu list and increases the numeric value displayed.

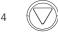

• DOWN: browse downwards through the menu list and decreases the numeric value displayed.

# 9 - MENU STRUCTURE

The following chart describes the MENU tree of the product, the terms shown in **BOLD** indicates the default settings.

| CONNECT | ADDRESS  | VALUE<br>( <b>1</b> -512) |                                                                                                    | Set address used for Fixture.                                                                                                    |
|---------|----------|---------------------------|----------------------------------------------------------------------------------------------------|----------------------------------------------------------------------------------------------------|
|         | DMX MODE | UNO                       | COLOR<br>TEMPERATURE /                                                                                                    | Set DMX chart for Main Fixture.                                                                                                    |
|         |          | DUO                       | COLOR MACRO /<br>MANUAL COLORS                                                                                                    | For Uno and Duo mode selection of CCT, Color Macro or Manual colo                                                                                                    |
|         |          | BASIC                     |                                                                                                    | is available.                                                                                                    |
|         |          | BASIC 16BIT               |                                                                                                    |                                                                                                    |
|         |          | STANDARD                  |                                                                                                    |                                                                                                    |
|         |          | EXTENDED                  |                                                                                                    |                                                                                                    |
|         | WIRELESS | CRMX<br>ON/OFF            | ON/ <b>OFF</b>                                                                                                    | Enable/Disable the wireless card.                                                                                                    |
|         |          | CRMX MODE                 | TX CRMX                                                                                                    | Choose whether to set the wirele card as Transmitter                                                                                                    |
|         |          |                           | TX G4S                                                                                                    | or Receiver.                                                                                                    |
|         |          |                           | TX G3                                                                                                    | For Transmitter mode you can als select which protocol to transmit.                                                                                                    |
|         |          |                           | RECEIVER                                                                                                    | CRMX mode is unlocked only<br>CRMX ON / OFF is ON                                                                                                    |
|         |          | TX LINK                   | ON/ <b>OFF</b>                                                                                                    | TX link unlock when the unit is set a a transmitter.                                                                                                    |
|         |          | TX UNLINK                 | ON/ <b>OFF</b>                                                                                                    | Disconnect the transmitter from a receivers.  TX unlink unlocks only if CRMX modis on transmitter.                                                                                                    |
|         |          | RX RESET                  | ON/ <b>OFF</b>                                                                                                    | Disconnect the transmitter from a receivers.  TX unlink unlocks only if CRMX modis on transmitter                                                                                                    |
|         |          | IN TO CRMX<br>(TX)        | ON/OFF                                                                                                    | Enable/Disable the transmission the DMX from the transmitter to the receiver via CRMX.                                                                                                    |
|         |          | CRMX TO<br>DMX (RX)       | ON/OFF                                                                                                    | Enable/Disable the retransmissic<br>of the DMX from the receiver to the<br>other units connected by cable to the<br>receiver itself.                                                                                                    |
|         |          | LINKING KEY               | When In RX Mode:<br>1. Insert 8 digit code<br>2. Ask for mode<br>(CRMX or CRMX²)<br>3. Ask for<br>universe (CRMX:<br>A,C,E,G   CRMX²:<br>A,B,C,D,E,F,G,H) | Linking key can be used as a simp way to link receivers to a transmitt without the need to initiate the linking process on the transmitte. This allows the user to just enter the code into the receiver and it will be linked to the transmitter with the same code. |
|         |          |                           | When in TX CRMX<br>Mode:<br>1. Insert 8 digit code                                                                                                    |                                                                                                    |
|         |          | UNIVERSE<br>METADATA      | In RX Mode:  1. RGB Color code received from TX  2. Universe name received from TX                                                                        | CRMX transmitters may transm<br>some universe metadata informatic<br>used to identify the received univers<br>on the receiver side. These are;                                                                                                    |
|         |          |                           | In TX CRMX Mode:<br>1.RGB Color code<br>set from R,G,B<br>combo list<br>2. Universe name by<br>default takes first 16<br>characters of Model<br>Name      | Universe name: A 16 charact string with a human readable nam identifying the universe. Universe color: RGB code for an LE that can easily be used to visual identify the universe by color.                                                                           |

| SET UP   | SCREEN                         | BACKLIGHT                   | ON/ <b>105</b> /20S/30S | Allows you to select the timing after<br>that display will switch automatically<br>off when unactive.                                                                                                    |
|----------|--------------------------------|-----------------------------|-------------------------|----------------------------------------------------------------------------------------------------|
|          |                                | FLIP DISPLAY                | ON/ <b>OFF</b>          | Allows you to rotate the display by 180°.                                                                                                    |
|          |                                | KEY LOCK                    | ON/ <b>OFF</b>          | Allows you lock the buttons on the control panel by a password. Press following combinations (password) in order to access to the user menu: UP, DOWN, UP, DOWN.                                                                                                    |
|          |                                | TEMPERA-<br>TURE UNIT       | ° <b>C</b> /°F          | Choose Temperature unit.                                                                                                    |
|          | TRANSFER<br>CONFIGURA-<br>TION | WITHOUT<br>DMX AD-<br>DRESS |                         | To transfer the same menu settings of one fixtures to all the other in the daisy chain, including or not the dmx                                                                                                    |
|          |                                | WITH DMX<br>ADDRESS         |                         | address.                                                                                                    |
| ADVANCED | DIMMER<br>CURVE                | LINEAR                      |                         | Set Dimmer Curve for Main Dimmer function.                                                                                                    |
|          |                                | S-CURVE<br>SQUARE           |                         |                                                                                                    |
|          |                                | LAW<br>INVERSE              |                         |                                                                                                    |
|          |                                | SQUARE LAW                  |                         |                                                                                                    |
|          | DIMMER<br>SPEED                | AUTO                        |                         | Linear dimmer behaviour.                                                                                                    |
|          |                                | FAST                        |                         | Dimmer curve adding long fade.                                                                                                    |
|          |                                | MEDIUM                      |                         | Dimmer curve adding medium fade.                                                                                                    |
|          |                                | SLOW                        |                         | Dimmer curve adding little fade.                                                                                                    |
|          |                                | OFF                         |                         |                                                                                                    |
|          | SPEKTRA<br>CALIBRATION         | ON                          |                         | ON: CCT and colors are fully cali-<br>brated, working in the common color<br>space definition set by Spektra. This<br>means that output of multiple fixtures<br>will match with no visible differences.<br>Color Saturation is slightly reduced.                                                                                                    |
|          |                                | PURE COLORS                 |                         | PURE COLORS: CCT is calibrated, giving perfect white matching across multiple fixtures, but primary and secondary colors are calibrated to their native color space which allows maximum color saturation. The closer you move towards white, the more closely multiple fixtures will match each other's output. The further you move away from white and the closer you move towards saturated color, the less closely multiple fixtures will match each other's output. |
|          | LED MODE                       |                             |                         | Cat lad apprating made                                                                                                    |
|          | LED MODE                       | OUALITY                     |                         | Set led operating mode.                                                                                                    |
|          |                                | HIGH<br>BRIGHTNESS          |                         |                                                                                                    |
|          | WHITE POINT                    | 3200K                       |                         | Select CCT when RGBW@Full.                                                                                                    |
|          |                                | 4000K                       |                         |                                                                                                    |
|          |                                | 5600K                       |                         |                                                                                                    |
|          |                                | 6000K                       |                         |                                                                                                    |
|          |                                | 8000K                       |                         |                                                                                                    |

|                  | DMX FAULT                 | HOLD                                                            |              |                     | To choose the behaviour of fixture in                                                                        |
|------------------|---------------------------|-----------------------------------------------------------------|--------------|---------------------|----------------------------------------------------------------------------------------------------|
|                  |                           | BLACKOUT                                                        |              |                     | case of dmx signal lost.                                                                                     |
|                  |                           | STANDA-                                                         |              |                     |                                                                                                    |
|                  |                           | LONE                                                            |              |                     |                                                                                                    |
|                  | TUNGSTEN                  | ON                                                              |              |                     | Toggle Tungsten Emulation                                                                                    |
|                  | EMULATION                 | OFF                                                             |              |                     |                                                                                                    |
|                  | OUTPUT                    | OFF                                                             |              |                     | Choose Output Control mode.                                                                                  |
|                  | CONTROL                   |                                                                 |              |                     | Choose Output Control mode.                                                                                  |
|                  |                           | CONSTANT                                                        |              |                     |                                                                                                    |
|                  |                           | DYNAMIC                                                         |              |                     |                                                                                                    |
|                  | FACTORY<br>RELOAD         | ON/ <b>OFF</b>                                                  |              |                     | Default of all parameters                                                                                    |
| INFORMA-<br>TION | DEVICE TIME               | FIXTURE<br>HOURS                                                | TOTAL        | (READ)              | To check the total working hours of the unit.                                                                |
|                  |                           |                                                                 | PARTIAL      | (READ AND<br>RESET) |                                                                                                    |
|                  |                           | CURRENT<br>HOURS                                                | TOTAL        | (READ AND<br>RESET) | To check the current working hours of the unit.                                                              |
|                  |                           |                                                                 | PARTIAL      | (READ AND<br>RESET) |                                                                                                    |
|                  |                           | SOURCE<br>HOURS                                                 | TOTAL        | (READ)              | To see the total operating hours of the LED source.                                                          |
|                  |                           | HOURS                                                           | PARTIAL      | (READ AND<br>RESET) | the LED source.                                                                                              |
|                  |                           | POWER ON<br>CYCLE                                               | TOTAL        | (READ)              | To see the power cycles of the machine.                                                                      |
|                  |                           | CICLE                                                           | PARTIAL      | (READ AND<br>RESET) | cimie.                                                                                                    |
|                  |                           | MAINTENAN-<br>CE TIME                                           | ELAPSED TIME | (READ AND<br>RESET) | To choose and reset unit mainte-<br>nance warning hours.                                                     |
|                  |                           |                                                                 | ALERT PERIOD | 10 – 750            |                                                                                                    |
|                  | POWER<br>CONSUMP-<br>TION | ** W                                                            |              |                     | Show estimated power consumption.                                                                            |
|                  | TEMPERA-<br>TURE          | NEAR<br>SOURCE<br>TEMP, DRIVER<br>PCB TEMP,<br>LED PCB<br>TEMP, |              |                     | To see the unit temperature.                                                                                 |
|                  | WIRELESS<br>QUALITY       | TEIWI ,                                                         |              |                     | To see the wireless quality                                                                                  |
|                  | CHANNEL<br>VALUE          |                                                                 |              |                     | To see the dmx value of those channels.                                                                      |
|                  | ERROR<br>MESSAGE          |                                                                 |              |                     | To see any error messages                                                                                    |
|                  | FIXTURE<br>MODEL          | ECLPARIPMFC                                                     |              |                     | View informations about fixture model                                                                        |
|                  | DEVICE<br>LABEL           | <rdm la-<br="">BEL&gt;</rdm>                                    |              |                     | View LABEL for the RDM control.                                                                              |
|                  | CALIBRATION               | MASTER                                                          |              |                     | Show calibration state.                                                                                      |
|                  | SOFTWARE<br>VERSION       | 1U01<br>V1.1.00.0                                               |              |                     | View informations about software version.                                                                    |
|                  | CRMX MOD-<br>ULE VERSION  | TimoFX:<br>Vx.x.xx                                              |              |                     | Show firmware version of TimoFX module.                                                                      |
|                  | RDM UID                   | (READ)                                                          |              |                     | View ID for the RDM control                                                                                  |
| STAND            | MASTER/<br>SLAVE          | MASTER DMX                                                      |              |                     | Allow you to link and operating in                                                                           |
| ALONE            | SLAVE                     | MASTER NO<br>DMX                                                |              |                     | synk multiple units without a DMX console. Choose a unit to perform as the Master. Master No DMX: fixture is |
|                  |                           | SLAVE                                                           |              |                     | not broadcasting signal                                                                                      |

| EFFECTS | EFFECT 1 - 5   | DIMMER                                        | <1-100>                      |                             | Effects modes allows creation an                                                                                   |
|---------|----------------|-----------------------------------------------|------------------------------|-----------------------------|----------------------------------------------------------------------------------------------------|
|         |                | STROBE                                        | <1-100>                      |                             | editing of 5 effects maximum.                                                                                      |
|         |                | COLOR 1                                       | SWITCH                       | ON<br>OFF                   | Each effect contains up to 20 color<br>a Main Dimmer and a Main Strobe.                                            |
|         |                |                                               | DIMMER                       |                             | COLOR section:                                                                                                    |
|         |                |                                               | STROBE                       |                             | SWITCH is used to toggle On/Off th                                                                                 |
|         |                |                                               | HOLD TIME                    | 0 - 360s<br>(Step by 0.5s)  | color in the sequence. DIMMER is used to individually DII the selected color.                                      |
|         |                |                                               | FADE IN<br>TIME              | 0 - 60s<br>(Step by 0.5s)   | STROBE is used to individual STROBE the selected color.                                                            |
|         |                |                                               | FADE OUT<br>TIME             | 0 - 60s<br>(Step by 0.5s)   | HOLD TIME defines how long the color is hold on the output.  FADE IN/OUT TIME defines the imings of fading in/out. |
|         |                |                                               |                              |                             | The effects can be considered a CHASE, once last color has finished playing the sequence will start again          |
|         |                |                                               | COLOR<br>MACRO               | Show list of<br>STATIC mode |                                                                                                    |
|         |                |                                               | WHITE<br>PRESETS             | Show list of<br>STATIC mode |                                                                                                    |
|         |                |                                               | MANUAL<br>COLORS             | Show list of STATIC mode    | List of Manual Colors like per Stat<br>Mode.                                                                       |
|         |                | COLOR 20                                      | SWITCH                       | ON                          |                                                                                                    |
|         |                | COLON 20                                      | SVVITCIT                     | OFF                         |                                                                                                    |
|         |                |                                               | DIMMER                       | 0                           |                                                                                                    |
|         |                |                                               | STROBE                       |                             |                                                                                                    |
|         |                |                                               | HOLD TIME                    | 0 - 360s<br>(Step by 0.5s)  |                                                                                                    |
|         |                |                                               | FADE IN<br>TIME              | 0 - 60s<br>(Step by 0.5s)   |                                                                                                    |
|         |                |                                               | FADE OUT<br>TIME             | 0 - 60s<br>(Step by 0.5s)   |                                                                                                    |
|         |                |                                               | COLOR<br>MACRO               | Show list of<br>STATIC mode |                                                                                                    |
|         |                |                                               | WHITE<br>PRESETS             | Show list of<br>STATIC mode |                                                                                                    |
|         |                |                                               | MANUAL                       | Show list of                |                                                                                                    |
|         |                |                                               | COLORS                       | STATIC mode                 |                                                                                                    |
| STATIC  | COLOR<br>MACRO | Check Color Macro<br>channel on DMX<br>Charts | Dimmer<br><000- <b>255</b> > |                             |                                                                                                    |
|         | WHITE          | 2700K                                         | Dimmer                       |                             |                                                                                                    |
|         | PRESETS        | 2800K                                         | <000- <b>255</b> >           |                             |                                                                                                    |
|         |                | 3200K                                         | G/M Point<br><-025-025>      |                             |                                                                                                    |
|         |                | 3500K                                         | \-U2J-U2J>                   |                             |                                                                                                    |
|         |                | 4000K                                         |                              |                             |                                                                                                    |
|         |                | 4500K                                         |                              |                             |                                                                                                    |
|         |                | 5000K                                         |                              |                             |                                                                                                    |
|         |                | 5600K                                         |                              |                             |                                                                                                    |
|         |                | 6000K                                         |                              |                             |                                                                                                    |
|         |                | 6500K                                         |                              |                             |                                                                                                    |
|         |                | 7000K                                         |                              |                             |                                                                                                    |
|         |                | 8000K                                         |                              |                             |                                                                                                    |
|         |                | 9000K                                         |                              |                             |                                                                                                    |
|         |                | 10000K                                        |                              |                             |                                                                                                    |
|         | MANUAL         | RED                                           | <000-255>                    |                             |                                                                                                    |
|         | COLORS         | GREEN                                         | <000-255>                    |                             |                                                                                                    |
|         | I              | U.,,,,,,,,,,,,,,,,,,,,,,,,,,,,,,,,,,,,        | -000 200/                    |                             |                                                                                                    |
|         |                | BLUE                                          | <000-255>                    |                             |                                                                                                    |

# 10 - SHORTCUT

| Keys                       | Mode         | Description                                     |
|----------------------------|--------------|-------------------------------------------------|
| MENU + ENTER then power on | Clear All    | Clear all value of functions + factory default  |
| UP + DOWN after power on   | Flip Display | Directly flip display without enter inside menu |

# 11 - RDM FUNCTIONS

The product can communicate using RDM (Remote Device Management) protocol over a DMX512 Networks.

RDM is a bi-directional communications protocol for use in DMX512 control systems, it is the open standard for DMX512 device configuration and status monitoring.

The RDM protocol allows data packets to be inserted into a DMX512 data stream without affecting existing non-RDM equipment. It allows a console or dedicated RDM controller to send commands to and receive messages from specific fixtures.

The PIDs in the following tables are supported in the product.

RDM is also available on Wireless. WDMX Tiny's Downstream must be enabled in its custom PIDs to work.

| Parameter                        | Category               | PID<br>Address | GET | SET | Value | Description | Default<br>Value |
|----------------------------------|------------------------|----------------|-----|-----|-------|-------------|------------------|
| DEVICE_INFO                      | Product<br>Information | 0x0060         | х   |     |       |             |                  |
| PRODUCT_DETAIL_ID_<br>LIST       | Product<br>Information | 0x0070         | х   |     |       |             |                  |
| DEVICE_MODEL_DE-<br>SCRIPTION    | Product<br>Information | 0x0080         | х   |     |       |             |                  |
| MANUFACTURER_LABEL               | Product<br>Information | 0x0081         | х   |     |       |             |                  |
| DEVICE_LABEL                     | Product<br>Information | 0x0082         | х   | х   |       |             |                  |
| FACTORY_DEFAULTS                 | Product<br>Information | 0x0090         | х   | х   |       |             |                  |
| SOFTWARE_VERSION_<br>LABEL       | Product<br>Information | 0x00C0         | х   |     |       |             |                  |
| BOOT_SOFTWARE_VER-<br>SION_ID    | Product<br>Information | 0x00C1         | х   |     |       |             |                  |
| BOOT_SOFTWARE_VER-<br>SION_LABEL | Product<br>Information | 0x00C2         | х   |     |       |             |                  |
| DMX_PERSONALITY                  | DMX512<br>Setup        | 0x00E0         | х   | x   |       |             |                  |
| DMX_PERSONALITY_DE-<br>SCRIPTION | DMX512<br>Setup        | 0x00E1         | х   |     |       |             |                  |
| DMX_START_ADDRESS                | DMX512<br>Setup        | 0x00F0         | х   | x   |       |             |                  |
| SLOT_INFO                        | DMX512<br>Setup        | 0x0120         | х   |     |       |             |                  |
| SLOT_DESCRIPTION                 | DMX512<br>Setup        | 0x0121         | х   |     |       |             |                  |
| DEFAULT_SLOT_VALUE               | DMX512<br>Setup        | 0x0122         | х   |     |       |             |                  |
| DMX_BLOCK_ADDRESS                | DMX512<br>Setup        | 0x0140         | х   | x   |       |             |                  |
| DMX_FAIL_MODE                    | DMX512<br>Setup        | 0x0141         | х   | х   |       |             |                  |
| DMX_STARTUP_MODE                 | DMX512<br>Setup        | 0x0142         | х   | х   |       |             |                  |
| DIMMER_INFO                      | Dimmer<br>Settings     | 0x0340         | х   |     |       |             |                  |

| Parameter                              | Category               | PID<br>Address | GET | SET | Value | Description | Default<br>Value |
|----------------------------------------|------------------------|----------------|-----|-----|-------|-------------|------------------|
| MINIMUM_LEVEL                          | Dimmer<br>Settings     | 0x0341         | x   | x   |       |             |                  |
| MAXIMUM_LEVEL                          | Dimmer<br>Settings     | 0x0342         | ×   | ×   |       |             |                  |
| CURVE                                  | Dimmer<br>Settings     | 0x0343         | ×   | ×   |       |             |                  |
| CURVE_DESCRIPTION                      | Dimmer<br>Settings     | 0x0344         | ×   | ×   |       |             |                  |
| OUTPUT_RESPONSE_TIME                   | Dimmer<br>Settings     | 0x0345         | ×   | x   |       |             |                  |
| OUTPUT_RESPONSE_TIME_<br>DESCRIPTION   | Dimmer<br>Settings     | 0x0346         | x   |     |       |             |                  |
| MODULATION_FREQUENCY                   | Dimmer<br>Settings     | 0x0347         | ×   | ×   |       |             |                  |
| MODULATION_FREQUEN-<br>CY_ DESCRIPTION | Dimmer<br>Settings     | 0x0348         | ×   |     |       |             |                  |
| SENSOR_DEFINITION                      | Sensors                | 0x0200         | х   |     |       |             |                  |
| SENSOR_VALUE                           | Sensors                | 0x0201         | х   | х   |       |             |                  |
| RECORD_SENSORS                         | Sensors                | 0x0202         |     | х   |       |             |                  |
| BURN_IN                                | Sensors                | 0x0440         | х   | х   |       |             |                  |
| DEVICE_HOURS                           | Power/Lamp<br>Settings | 0x0400         | ×   | x   |       |             |                  |
| LAMP_HOURS                             | Power/Lamp<br>Settings | 0x0401         | х   | ×   |       |             |                  |
| LAMP_STRIKES                           | Power/Lamp<br>Settings | 0x0402         | х   | х   |       |             |                  |
| LAMP_STATE                             | Power/Lamp<br>Settings | 0x0403         | ×   | ×   |       |             |                  |
| LAMP_ON_MODE                           | Power/Lamp<br>Settings | 0x0404         | х   | ×   |       |             |                  |
| DEVICE_POWER_CYCLES                    | Power/Lamp<br>Settings | 0x0405         | x   | x   |       |             |                  |
| DISPLAY_INVERT                         | Display<br>Settings    | 0x0500         | x   | ×   |       |             |                  |
| DISPLAY_LEVEL                          | Display<br>Settings    | 0x0501         | х   | х   |       |             |                  |
| LOCK_PIN                               | Configura-<br>tion     | 0x0640         | ×   | ×   |       |             |                  |
| LOCK_STATE                             | Configura-<br>tion     | 0x0641         | ×   | ×   |       |             |                  |
| LOCK_STATE_DESCRIPTION                 | Configura-<br>tion     | 0x0642         | ×   |     |       |             |                  |
| IDENTIFY_DEVICE                        | Control                | 0x1000         | х   | х   |       |             |                  |
| RESET_DEVICE                           | Control                | 0x1001         |     | х   |       |             |                  |
| POWER_STATE                            | Control                | 0x1010         | х   | х   |       |             |                  |
| PERFORM_SELFTEST                       | Control                | 0x1020         | х   | х   |       |             |                  |
| SELF_TEST_DESCRIPTION                  | Control                | 0x1021         | х   |     |       |             |                  |
| CAPTURE_PRESET                         | Control                | 0x1030         | х   | х   |       |             |                  |
| PRESET_PLAYBACK                        | Control                | 0x1031         | х   | х   |       |             |                  |
| IDENTIFY_MODE                          | Control                | 0x1040         | х   | х   |       |             |                  |
| PRESET_INFO                            | Control                | 0x1041         | х   |     |       |             |                  |
| PRESET_STATUS                          | Control                | 0x1042         | х   | x   |       |             |                  |
| POWER_ON_SELF_TEST                     | Control                | 0x1044         | х   | х   |       |             |                  |

| Parameter     | Category             | PID<br>Address | GET | SET | Value | Description                                                                                                    | Default<br>Value |
|---------------|----------------------|----------------|-----|-----|-------|----------------------------------------------------------------------------------------------------|------------------|
| DMX FAULT     | Manufacturer<br>PIDs | 0x82DD         | x   | x   | 0-3   | "0: HOLD<br>1: BLACKOUT<br>2:STAND ALONE<br>3:EMERGENCY"                                                                             | 2                |
| MASTER/SLAVE  | Manufacturer<br>PIDs | 0x8211         | х   | х   | 0-2   | "0:MASTER DMX<br>1:MASTER NO DMX<br>2: SLAVE"                                                                                        | 2                |
| ST. AL. MODE  | Manufacturer<br>PIDs | 0x82EC         | x   | x   | 0-4   | "0:Stand Alone EF-FECTS 1:Stand Alone FIXED COLOR 2:STAND ALONE COLOR MACROS 3:STAND ALONE WHITE PRESETS 4:STANDALONE MANUAL COLORS" | 1                |
| EFFECTS       | Manufacturer<br>PIDs | 0x8209         | ×   | х   | 1-5   | "1: FX1<br>2: FX2<br>3: FX3<br>4: FX4<br>5: FX5"                                                                                     | 1                |
| FIXED COLOR   | Manufacturer<br>PIDs | 0x82BE         | ×   | x   | 0-14  | "0: R 1: G 2: B 3: W 4: RG 5: RB 6: RW 7: GB 8: GW 9: BW 10: RGB 11: RGW 12: RBW 13: GBW                                             | 14               |
| WHITE PRESETS | Manufacturer<br>PIDs | 0x82BF         | ×   | x   | 0-13  | "0: 2700K 1: 2800K 2: 3200K 3: 3500K 4: 4000K 5: 4500K 6: 5000K 7: 5600K 8: 6000K 9: 6500K 10: 7000K 11: 8000K 12: 9000K             | 2                |
| COLOR MACROS  | Manufacturer<br>PIDs | 0x82ED         | ×   | х   | 0-66  | Refer to Color Macro<br>channel                                                                                                    | 0                |
| MANUAL RED    | Manufacturer<br>PIDs | 0x82C0         | ×   | х   | 0-255 | Linear Red 0% to 100%                                                                                                    | 255              |
| MANUAL GREEN  | Manufacturer<br>PIDs | 0x82C1         | ×   | х   | 0-255 | Linear Green 0% to<br>100%                                                                                                    | 255              |
| MANUAL BLUE   | Manufacturer<br>PIDs | 0x82C2         | х   | х   | 0-255 | Linear Blue 0% to<br>100%                                                                                                    | 255              |

| Parameter                        | Category             | PID<br>Address | GET | SET | Value             | Description                                                                                                    | Default<br>Value |
|----------------------------------|----------------------|----------------|-----|-----|-------------------|----------------------------------------------------------------------------------------------------|------------------|
| MANUAL WHITE                     | Manufacturer<br>PIDs | 0x82C3         | ×   | ×   | 0-255             | Linear White 0% to<br>100%                                                                                              | 255              |
| SPEKTRA                          | Manufacturer<br>PIDs |                | ×   | ×   | 0 - 2             | "0: ON<br>1: PURE COLORS<br>2: OFF"                                                                                     | 1                |
| LED MODE                         | Manufacturer<br>PIDs | 0x830C         | ×   | ×   | 0-1               | "0: HIGH QUALITY<br>1:HIGH BRIGHTNESS"                                                                                  | 0                |
| OUTPUT CONTROL                   | Manufacturer<br>PIDs | 0x830C         | ×   | ×   | 0-1               | "0:CONSTANT<br>OUTPUT<br>1:DYNAMIC OUTPUT"                                                                              | 1                |
| TUNGSTEN EMULATION               | Manufacturer<br>PIDs | 0x82BC         | ×   | ×   | 0 -1              | "0: OFF<br>1: ON"                                                                                                    | 0                |
| CURRENT HOURS                    | Manufacturer<br>PIDs | 0x82C5         | x   | x   |                   | -                                                                                                    | 0                |
| POWER CONSUMPTION(AC 220V)       | Manufacturer<br>PIDs | 0x82DE         | x   |     |                   | AC:220V                                                                                                    | 0                |
| MAINTENANCE TIME:ALERT PERIOD    | Manufacturer<br>PIDs | 0x82DF         | x   | x   | 10-1000           | -                                                                                                    | 750              |
| MAINTENANCE<br>TIME:ELAPSED TIME | Manufacturer<br>PIDs | 0x82E0         | ×   | ×   | 0-ALERT<br>PERIOD |                                                                                                    | 0                |
| ERROR MESSAGES                   | Manufacturer<br>PIDs | 0x82EA         | ×   |     | 0-5               | "0 - NO ERROR 1 - LED ERROR 2 - LED TEMPERATURE ERROR 3 - LED TEMP. SEN- SOR ERROR 4 - DRV ERROR 5 - CALIBRATION ERROR" | 0                |
| CLEAN ALL DATA                   | Manufacturer<br>PIDs | 0x82C8         | х   | х   | 0-1               | 0:NO,1:YES                                                                                                    | 0                |

# 13 - DMX CHARTS

# **RDM Personality ID List**

| RDM | Model ID |
|-----|----------|
| 0:  | xD119    |

| ID | Mode        | DMX Footprint |
|----|-------------|---------------|
| 1  | UNO         | 1CH           |
| 2  | DUO         | 2CH           |
| 3  | BASIC       | 5CH           |
| 5  | BASIC 16BIT | 10CH          |
| 6  | STANDARD    | 9CH           |
| 7  | EXTENDED    | 12CH          |
| 8  | ADVANCED    | 18CH          |
|    |             | •             |

# **DMX Chart Summary**

| Channel | UNO    | DUO            | BASIC  | BASIC 16BIT | STANDARD         | EXTENDEND        | ADVANCED         |
|---------|--------|----------------|--------|-------------|------------------|------------------|------------------|
| 1       | DIMMER | DIMMER         | DIMMER | DIMMER      | DIMMER           | DIMMER           | DIMMER           |
| 2       |        | DIMMER<br>FINE | RED    | DIMMER FINE | DIMMER FINE      | DIMMER<br>FINE   | DIMMER FINE      |
| 3       |        |                | GREEN  | RED         | RED              | CCT              | ССТ              |
| 4       |        |                | BLUE   | RED FINE    | GREEN            | TINT             | CCT FINE         |
| 5       |        |                | WHITE  | GREEN       | BLUE             | CROSSFADE        | TINT             |
| 6       |        |                |        | GREEN FINE  | WHITE            | RED              | CROSSFADE        |
| 7       |        |                |        | BLUE        | COLOR MA-<br>CRO | GREEN            | RED              |
| 8       |        |                |        | BLUE FINE   | STROBE           | BLUE             | RED FINE         |
| 9       |        |                |        | WHITE       | CONTROL          | WHITE            | GREEN            |
| 10      |        |                |        | WHITE FINE  |                  | COLOR MA-<br>CRO | GREEN FINE       |
| 11      |        |                |        |             |                  | STROBE           | BLUE             |
| 12      |        |                |        |             |                  | CONTROL          | BLUE FINE        |
| 13      |        |                |        |             |                  |                  | WHITE            |
| 14      |        |                |        |             |                  |                  | WHITE FINE       |
| 15      |        |                |        |             |                  |                  | COLOR MA-<br>CRO |
| 16      |        |                |        |             |                  |                  | CTO ON<br>COLORS |
| 17      |        |                |        |             |                  |                  | STROBE           |
| 18      |        |                |        |             |                  |                  | CONTROL          |

# Dimmer Function 8 bit value 16 bit value Note From To From To Dimmer 0 255 0 65535 Default @ 0

| ССТ      |        |       |       |        |       |             |  |
|----------|--------|-------|-------|--------|-------|-------------|--|
| Function |        | 8 bit | value | 16 bit | value | Note        |  |
| CCT From | CCT To | From  | То    | From   | То    | Note        |  |
| 2800     | 2900   | 0     | 4     | 0      | 910   | Default @ 0 |  |
| 2900     | 3000   | 4     | 7     | 910    | 1820  |             |  |
| 3000     | 3100   | 7     | 11    | 1820   | 2731  |             |  |
| 3100     | 3200   | 11    | 14    | 2731   | 3641  |             |  |
| 3200     | 3300   | 14    | 18    | 3641   | 4551  |             |  |
| 3300     | 3400   | 18    | 21    | 4551   | 5461  |             |  |
| 3400     | 3500   | 21    | 25    | 5461   | 6371  |             |  |
| 3500     | 3600   | 25    | 28    | 6371   | 7282  |             |  |
| 3600     | 3700   | 28    | 32    | 7282   | 8192  |             |  |
| 3700     | 3800   | 32    | 35    | 8192   | 9102  |             |  |
| 3800     | 3900   | 35    | 39    | 9102   | 10012 |             |  |
| 3900     | 4000   | 39    | 43    | 10012  | 10923 |             |  |
| 4000     | 4100   | 43    | 46    | 10923  | 11833 |             |  |
| 4100     | 4200   | 46    | 50    | 11833  | 12743 |             |  |
| 4200     | 4300   | 50    | 53    | 12743  | 13653 |             |  |
| 4300     | 4400   | 53    | 57    | 13653  | 14563 |             |  |
| 4400     | 4500   | 57    | 60    | 14563  | 15474 |             |  |
| 4500     | 4600   | 60    | 64    | 15474  | 16384 |             |  |
| 4600     | 4700   | 64    | 67    | 16384  | 17294 |             |  |
| 4700     | 4800   | 67    | 71    | 17294  | 18204 |             |  |
| 4800     | 4900   | 71    | 74    | 18204  | 19114 |             |  |
| 4900     | 5000   | 74    | 78    | 19114  | 20025 |             |  |
| 5000     | 5100   | 78    | 81    | 20025  | 20935 |             |  |
| 5100     | 5200   | 81    | 85    | 20935  | 21845 |             |  |
| 5200     | 5300   | 85    | 89    | 21845  | 22755 |             |  |
| 5300     | 5400   | 89    | 92    | 22755  | 23665 |             |  |
| 5400     | 5500   | 92    | 96    | 23665  | 24576 |             |  |
| 5500     | 5600   | 96    | 99    | 24576  | 25486 |             |  |
| 5600     | 5700   | 99    | 103   | 25486  | 26396 |             |  |
| 5700     | 5800   | 103   | 106   | 26396  | 27306 |             |  |
| 5800     | 5900   | 106   | 110   | 27306  | 28216 |             |  |
| 5900     | 6000   | 110   | 113   | 28216  | 29127 |             |  |
| 6000     | 6100   | 113   | 117   | 29127  | 30037 |             |  |
| 6100     | 6200   | 117   | 120   | 30037  | 30947 |             |  |
| 6200     | 6300   | 120   | 124   | 30947  | 31857 |             |  |
| 6300     | 6400   | 124   | 128   | 31857  | 32768 |             |  |
| 6400     | 6500   | 128   | 131   | 32768  | 33678 |             |  |
| 6500     | 6600   | 131   | 135   | 33678  | 34588 |             |  |
| 6600     | 6700   | 135   | 138   | 34588  | 35498 |             |  |
| 6700     | 6800   | 138   | 142   | 35498  | 36408 |             |  |
| 6800     | 6900   | 142   | 145   | 36408  | 37319 |             |  |

| CCT      |        |       |       |        |       |        |  |  |  |
|----------|--------|-------|-------|--------|-------|--------|--|--|--|
| Function |        | 8 bit | value | 16 bit | value | NI. s. |  |  |  |
| CCT From | CCT To | From  | То    | From   | То    | Note   |  |  |  |
| 6900     | 7000   | 145   | 149   | 37319  | 38229 |        |  |  |  |
| 7000     | 7100   | 149   | 152   | 38229  | 39139 |        |  |  |  |
| 7100     | 7200   | 152   | 156   | 39139  | 40049 |        |  |  |  |
| 7200     | 7300   | 156   | 159   | 40049  | 40959 |        |  |  |  |
| 7300     | 7400   | 159   | 163   | 40959  | 41870 |        |  |  |  |
| 7400     | 7500   | 163   | 166   | 41870  | 42780 |        |  |  |  |
| 7500     | 7600   | 166   | 170   | 42780  | 43690 |        |  |  |  |
| 7600     | 7700   | 170   | 174   | 43690  | 44600 |        |  |  |  |
| 7700     | 7800   | 174   | 177   | 44600  | 45510 |        |  |  |  |
| 7800     | 7900   | 177   | 181   | 45510  | 46421 |        |  |  |  |
| 7900     | 8000   | 181   | 184   | 46421  | 47331 |        |  |  |  |
| 8000     | 8100   | 184   | 188   | 47331  | 48241 |        |  |  |  |
| 8100     | 8200   | 188   | 191   | 48241  | 49151 |        |  |  |  |
| 8200     | 8300   | 191   | 195   | 49151  | 50061 |        |  |  |  |
| 8300     | 8400   | 195   | 198   | 50061  | 50972 |        |  |  |  |
| 8400     | 8500   | 198   | 202   | 50972  | 51882 |        |  |  |  |
| 8500     | 8600   | 202   | 205   | 51882  | 52792 |        |  |  |  |
| 8600     | 8700   | 205   | 209   | 52792  | 53702 |        |  |  |  |
| 8700     | 8800   | 209   | 213   | 53702  | 54613 |        |  |  |  |
| 8800     | 8900   | 213   | 216   | 54613  | 55523 |        |  |  |  |
| 8900     | 9000   | 216   | 220   | 55523  | 56433 |        |  |  |  |
| 9000     | 9100   | 220   | 223   | 56433  | 57343 |        |  |  |  |
| 9100     | 9200   | 223   | 227   | 57343  | 58253 |        |  |  |  |
| 9200     | 9300   | 227   | 230   | 58253  | 59164 |        |  |  |  |
| 9300     | 9400   | 230   | 234   | 59164  | 60074 |        |  |  |  |
| 9400     | 9500   | 234   | 237   | 60074  | 60984 |        |  |  |  |
| 9500     | 9600   | 237   | 241   | 60984  | 61894 |        |  |  |  |
| 9600     | 9700   | 241   | 244   | 61894  | 62804 |        |  |  |  |
| 9700     | 9800   | 244   | 248   | 62804  | 63715 |        |  |  |  |
| 9800     | 9900   | 248   | 251   | 63715  | 64625 |        |  |  |  |
| 9900     | 10000  | 251   | 255   | 64625  | 65535 |        |  |  |  |

| Tint      |       |       |        |       |                        |  |  |  |  |  |
|-----------|-------|-------|--------|-------|------------------------|--|--|--|--|--|
| F         | 8 bit | value | 16 bit | value | NI                     |  |  |  |  |  |
| Function  | From  | То    | From   | То    | Note                   |  |  |  |  |  |
| -25% to 0 | 0     | 127   | -      | _     | Default @ 128          |  |  |  |  |  |
| Neutral   | 128   | 128   | -      | -     | Linear tint correction |  |  |  |  |  |
| 0 to 25%  | 129   | 255   | -      | _     | from -0.25 to +0.25    |  |  |  |  |  |

| Crossfade from CCT to Color |             |     |              |       |                          |  |  |  |  |
|-----------------------------|-------------|-----|--------------|-------|--------------------------|--|--|--|--|
| F                           | 8 bit value |     | 16 bit value |       | N                        |  |  |  |  |
| Function                    | From        | То  | From         | То    | Note                     |  |  |  |  |
| Linear<br>Crossfade         | 0           | 255 | 0            | 65535 | Default @ 255 /<br>65535 |  |  |  |  |

| Red         |      |     |        |       |                          |  |  |  |  |  |
|-------------|------|-----|--------|-------|--------------------------|--|--|--|--|--|
| 8 bit value |      |     | 16 bit | value | N1 .                     |  |  |  |  |  |
| Function    | From | То  | From   | То    | Note                     |  |  |  |  |  |
| 0 - 100%    | 0    | 255 | 0      | 65535 | Default @ 255 /<br>65535 |  |  |  |  |  |

|          | Green |       |              |       |                          |  |  |  |  |  |  |
|----------|-------|-------|--------------|-------|--------------------------|--|--|--|--|--|--|
|          | 8 bit | value | 16 bit value |       | NI                       |  |  |  |  |  |  |
| Function | From  | То    | To From      | То    | Note                     |  |  |  |  |  |  |
| 0 - 100% | 0     | 255   | 0            | 65535 | Default @ 255 /<br>65535 |  |  |  |  |  |  |

| Blue     |                          |     |      |       |                          |  |              |  |    |  |
|----------|--------------------------|-----|------|-------|--------------------------|--|--------------|--|----|--|
| F        | 8 bit value 16 bit value |     |      |       | 8 bit value              |  | 16 bit value |  | NI |  |
| Function | From                     | То  | From | То    | Note                     |  |              |  |    |  |
| 0 - 100% | 0                        | 255 | 0    | 65535 | Default @ 255 /<br>65535 |  |              |  |    |  |

|          | White |       |              |       |                          |  |  |  |  |  |  |
|----------|-------|-------|--------------|-------|--------------------------|--|--|--|--|--|--|
| 8 bir    |       | value | 16 bit value |       | NI                       |  |  |  |  |  |  |
| Function | From  | То    | From         | То    | Note                     |  |  |  |  |  |  |
| 0 - 100% | 0     | 255   | 0            | 65535 | Default @ 255 /<br>65535 |  |  |  |  |  |  |

| Strobe                      |       |       |        |       |               |  |  |  |  |
|-----------------------------|-------|-------|--------|-------|---------------|--|--|--|--|
| Function                    | 8 bit | value | 16 bit | value | Note          |  |  |  |  |
| Function                    | From  | То    | From   | То    | inote         |  |  |  |  |
| Open                        | 0     | 1     | -      | -     | Default @ 255 |  |  |  |  |
| Strobe from Slow to Fast    | 2     | 62    | -      | -     |               |  |  |  |  |
| Open                        | 63    | 64    | -      | -     |               |  |  |  |  |
| Pulse In from slow to fast  | 65    | 125   | -      | -     |               |  |  |  |  |
| Close                       | 126   | 127   | -      | -     |               |  |  |  |  |
| Pulse Out from slow to fast | 128   | 188   | -      | -     |               |  |  |  |  |
| Open                        | 189   | 190   | -      | -     |               |  |  |  |  |
| Random from slow to fast    | 191   | 251   | -      | _     |               |  |  |  |  |
| Open                        | 252   | 255   | -      | -     |               |  |  |  |  |
| ·                           |       |       |        |       |               |  |  |  |  |

|             | Color Macro |       |        |       |             |  |  |  |  |  |
|-------------|-------------|-------|--------|-------|-------------|--|--|--|--|--|
| Franciska a | 8 bit       | value | 16 bit | value | NI. A.      |  |  |  |  |  |
| Function    | From        | То    | From   | То    | Note        |  |  |  |  |  |
| No Function | 0           | 1     | -      | -     | Default @ 0 |  |  |  |  |  |
| Red         | 2           | 3     | -      | -     |             |  |  |  |  |  |
| Green       | 4           | 5     | -      | -     |             |  |  |  |  |  |
| Blue        | 6           | 7     | -      | -     |             |  |  |  |  |  |
| Cyan        | 8           | 9     | -      | -     |             |  |  |  |  |  |
| Magenta     | 10          | 11    | _      | _     |             |  |  |  |  |  |

Color Macro

| Function         8 bit value         16 bit value           From         To         From         To           Yellow         12         13         -         -           Dirty White         14         15         -         -           Alice Bllue         16         17         -         -           Congo Blue         18         19         -         - | te |
|----------------------------------------------------------------------------------------------------|----|
| Dirty White         14         15         -         -           Alice Bllue         16         17         -         -           Congo Blue         18         19         -         -                                                                                                    |    |
| Alice Bllue         16         17         -         -           Congo Blue         18         19         -         -                                                                                                    |    |
| Congo Blue 18 19                                                                                                    |    |
|                                                                                                    |    |
|                                                                                                    |    |
| Dark Steel Blue 20 21                                                                                                    |    |
| Deep Lavender 22 23                                                                                                    |    |
| Lilac Ting                                                                                                    |    |
| Daylight Blue 26 27                                                                                                    |    |
| Flame Red                                                                                                    |    |
| Bastard Amber 30 31                                                                                                    |    |
| Deep Orange 32 33                                                                                                    |    |
| Pale Gold 34 35                                                                                                    |    |
| Apricot 36 37                                                                                                    |    |
| Bright Blue 38 39                                                                                                    |    |
| Primary Green 40 41                                                                                                    |    |
| Special Lavender 42 43                                                                                                    |    |
| Pale Lavender 44 45                                                                                                    |    |
| Deep Golden Amber 46 47                                                                                                    |    |
| Medium Blue 48 49                                                                                                    |    |
| Bright Pink 50 51                                                                                                    |    |
| Mauve 52 53                                                                                                    |    |
| Dark Green 54 55                                                                                                    |    |
| Lee Green 56 57                                                                                                    |    |
| Dark Blue 58 59                                                                                                    |    |
| Light Blue 60 61                                                                                                    |    |
| Steel Blue 62 63                                                                                                    |    |
| Medium Blue-Green 64 65                                                                                                    |    |
| Peacock Blue 66 67                                                                                                    |    |
| Magenta 68 69                                                                                                    |    |
| Dark Pink 70 71                                                                                                    |    |
| Middle Rose 72 73                                                                                                    |    |
| Light Salmon 74 75                                                                                                    |    |
| English Rose 76 77                                                                                                    |    |
| Light Rose 78 79                                                                                                    |    |
| Orange 80 81                                                                                                    |    |
| Deep Amber                                                                                                    |    |
| Straw 84 85                                                                                                    |    |
| Light Amber 86 87                                                                                                    |    |
| Spring Yellow 88 89                                                                                                    |    |
| Dark Yellow Green 90 91                                                                                                    |    |
| Just Blue 92 93                                                                                                    |    |
| Sky Blue 94 95                                                                                                    |    |
| Lavender 96 97                                                                                                    |    |
| Light Lavender 98 99                                                                                                    |    |
| Pink Carnation 100 101                                                                                                    |    |
| Medium Pink 102 103                                                                                                    |    |

| Color Macro             |       |       |        |      |      |  |
|-------------------------|-------|-------|--------|------|------|--|
| Function                | 8 bit | value | 16 bit | Note |      |  |
| Function                | From  | То    | From   | То   | Note |  |
| Light Pink              | 104   | 105   | -      | -    |      |  |
| Sunset Red              | 106   | 107   | -      | -    |      |  |
| Dark Amber              | 108   | 109   | -      | -    |      |  |
| Gold Amber              | 110   | 111   | -      | -    |      |  |
| Medium Amber            | 112   | 113   | -      | -    |      |  |
| Fire                    | 114   | 115   | -      | -    |      |  |
| Surprise Peach          | 116   | 117   | -      | -    |      |  |
| Straw Tint              | 118   | 119   | -      | -    |      |  |
| Medium Yellow           | 120   | 121   | -      | -    |      |  |
| Lee Minus Green         | 122   | 123   | -      | -    |      |  |
| Pale Gold               | 124   | 125   | -      | -    |      |  |
| Orange                  | 126   | 127   | -      | -    |      |  |
| Deep Straw              | 128   | 129   | -      | -    |      |  |
| Rose Purple             | 130   | 131   | -      | -    |      |  |
| Deep Purple             | 132   | 133   | -      | -    |      |  |
| Soft Green              | 134   | 135   | -      | -    |      |  |
| Reserved for future use | 136   | 209   | -      | -    |      |  |
| 2700K                   | 210   | 211   |        | _    |      |  |
| 2800K                   | 212   | 213   | -      | -    |      |  |
| 3000K                   | 214   | 215   | -      |      |      |  |
| 3200K                   | 216   | 217   |        |      |      |  |
| 3400K                   | 218   | 219   | _      |      |      |  |
| 3600K                   | 220   | 221   |        |      |      |  |
| 3800K                   | 222   | 223   |        |      |      |  |
| 4000K                   | 224   | 225   |        |      |      |  |
| 4200K                   | 226   | 227   | -      | -    |      |  |
| 4400K                   | 228   | 229   | -      |      |      |  |
| 4600K                   | 230   | 231   | -      | -    |      |  |
| 4800K                   | 232   | 233   | -      | -    |      |  |
| 5000K                   | 234   | 235   | -      | -    |      |  |
| 5200K                   | 236   | 237   | -      |      |      |  |
| 5400K                   | 238   | 237   | -      |      |      |  |
| 5600K                   | 240   | 241   | -      | -    |      |  |
| 6000K                   | 242   | 243   | -      |      |      |  |
| 6500K                   | 242   | 243   | -      | -    |      |  |
| 7000K                   | 244   | 243   | -      | -    |      |  |
| 8000K                   | 248   | 247   | -      |      |      |  |
| 9000K                   | 250   | 251   | -      |      |      |  |
| 10000K                  | 250   | 251   | -      | -    |      |  |
|                         |       |       | -      |      |      |  |
| FULL ON                 | 254   | 255   | -      | -    |      |  |

| CTO On Colors |             |     |              |    |             |
|---------------|-------------|-----|--------------|----|-------------|
| F             | 8 bit value |     | 16 bit value |    | Nicks       |
| Function      | From        | То  | From         | То | Note        |
| 0 - 100%      | 0           | 255 | _            | _  | Default @ 0 |

| Control Channel                 |             |    |        |       |                 |
|---------------------------------|-------------|----|--------|-------|-----------------|
|                                 | 8 bit value |    | 16 bit | value | Nete            |
| Function                        | From        | То | From   | То    | Note            |
| No Functon                      |             | 0  | 1      | -     | Default @ 0     |
| DISPLAY ON                      |             | 2  | 3      | -     | Hold 3s to take |
| DISPLAY 10S                     |             | 4  | 5      | -     | function        |
| DISPLAY 20S                     |             | 6  | 7      | -     |                 |
| DISPLAY 30S                     |             | 8  | 9      | -     |                 |
| FLIP DISPLAY ON                 |             | 10 | 11     | -     |                 |
| FLIP DISPLAY OFF                |             | 12 | 13     | -     |                 |
| KEY LOCK ON                     |             | 14 | 15     | -     |                 |
| KEY LOCK OFF                    |             | 16 | 17     | -     |                 |
| DIMMER CURVE LINEAR             |             | 18 | 19     | -     |                 |
| DIMMER CURVE S-CURVE            |             | 20 | 21     | -     |                 |
| DIMMER CURVE SQUARE LAW         |             | 22 | 23     | -     |                 |
| DIMMER CURVE INVERSE SQUARE LAW |             | 24 | 25     | -     |                 |
| DIMMER SPEED AUTO               |             | 26 | 27     | -     |                 |
| DIMMER SPEED FAST               |             | 28 | 29     | -     |                 |
| DIMMER SPEED MEDIUM             |             | 30 | 31     | -     |                 |
| DIMMER SPEED SLOW               |             | 32 | 33     | -     |                 |
| DIMMER SPEED OFF                |             | 34 | 35     | -     |                 |
| SPEKTRA CALIBRATION ON          |             | 36 | 37     | -     |                 |
| SPEKTRA CALIBRATION PURE COLORS |             | 38 | 39     | -     |                 |
| SPEKTRA CALIBRATION OFF         |             | 40 | 41     | -     |                 |
| LED MODE HIGH QUALITY           |             | 42 | 43     | -     |                 |
| LED MODE HIGH BRIGHTNESS        |             | 44 | 45     | -     |                 |
| WHITE POINT 3200K               |             | 46 | 47     | -     |                 |
| WHITE POINT 4000K               |             | 48 | 49     | -     |                 |
| WHITE POINT 5600K               |             | 50 | 51     | -     |                 |
| WHITE POINT 6000K               |             | 52 | 53     | -     |                 |
| WHITE POINT 8000K               |             | 54 | 55     | -     |                 |
| LED FREQUENCY 600HZ             |             | 56 | 57     | -     |                 |
| LED FREQUENCY 1200HZ            |             | 58 | 59     | -     |                 |
| LED FREQUENCY 2000HZ            |             | 60 | 61     | -     |                 |
| LED FREQUENCY 4000HZ            |             | 62 | 63     | -     |                 |
| LED FREQUENCY 6000HZ            |             | 64 | 65     | -     |                 |
| LED FREQUENCY 25KHZ             |             | 66 | 67     | -     |                 |
| LED FREQUENCY 36KHZ             |             | 68 | 69     | -     |                 |
| LED FREQUENCY 40KHZ             |             | 70 | 71     | -     |                 |
| DMX FAULT HOLD                  |             | 72 | 73     | -     |                 |
| DMX FAULT BLACKOUT              |             | 74 | 75     | -     |                 |
| DMX FAULT STAND ALONE           |             | 76 | 77     | -     |                 |

| Control Channel              |             |     |              |    |       |
|------------------------------|-------------|-----|--------------|----|-------|
| Function                     | 8 bit value |     | 16 bit value |    | Nists |
| runction                     | From        | То  | From         | То | Note  |
| DMX FAULT EMERGENCY          |             | 78  | 79           | -  |       |
| TUNGSTEN EMULATION ON        |             | 80  | 81           | -  |       |
| TUNGSTEN EMULATION OFF       |             | 82  | 83           | -  |       |
| OUTPUT CONTROL CONSTANT      |             | 84  | 85           | -  |       |
| OUTPUT CONTROL DYNAMIC       |             | 86  | 87           | -  |       |
| STAND ALONE MASTER DMX       |             | 88  | 89           | -  |       |
| STAND ALONE MASTER NO DMX    |             | 90  | 91           | -  |       |
| STAND ALONE SLAVE            |             | 92  | 93           | -  |       |
| STAND ALONE EFFECTS          |             | 94  | 95           | -  |       |
| STAND ALONE FIXED COLORS     |             | 96  | 97           | -  |       |
| STAND ALONE COLOR MACROS     |             | 98  | 99           | -  |       |
| STAND ALONE WHITE PRESETS    |             | 100 | 101          | -  |       |
| STAND ALONE MANUAL COLORS    |             | 102 | 103          | -  |       |
| Reserved                     |             | 104 | 249          | -  |       |
| Reset all channel controlled |             | 250 | 251          | -  |       |
| Reserved                     |             | 252 | 255          | -  |       |

# 14 - ERROR MESSAGES

The error is shown on the unit display. In the table below, the "ERROR SHOWED ON SCREEN" column lists the possible errors, accompanied by a possible cause ("POSSIBLE" CAUSES "column). The color of the error messages (listed in the "COLOR MESSAGES" column) is different for each board it refers to ("PCB" column).

| <b>ERROR SHOWED ON SCREEN</b> | POSSIBLE CAUSES                                                                                                 | CODE |
|-------------------------------|----------------------------------------------------------------------------------------------------|------|
| [LED ERROR]                   | This error message is displayed when the lamp is switched OFF without a command from the product control system | 1    |
| [LED TEMPERATURE ERROR]       | LAMP sensor damaged (open or in short circuit)                                                                  | 2    |
| [LED TEMP. SENSOR ERROR]      | Communication failure between DISP and DRV                                                                      | 3    |
| [DRV ERROR]                   | Communication failure between calibration chip and DRV2 or Calibration returning unexpected/wrong datas         | 4    |
| [CALIBRATION ERROR]           | Blower for cooling the ignitor failed.                                                                          | 5    |

# **IDENTIFICATION OF ELECTRONIC BOARDS**

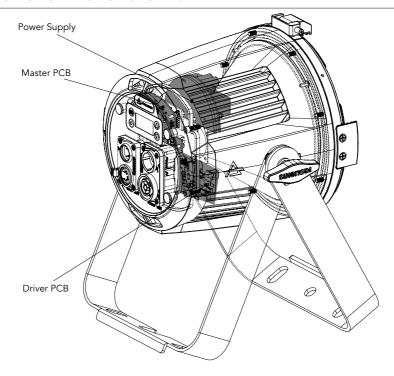

Fig. 08

# 15 - ACCESSORIES INSTALLATION

LENS ASSEMBLY (EPIPMLENS15 - 15° lens INCLUDE; EPIPMLENS30 - 30° lens OPTIONAL; EPIPMLENS60 - 60° lens OPTIONAL;)

1

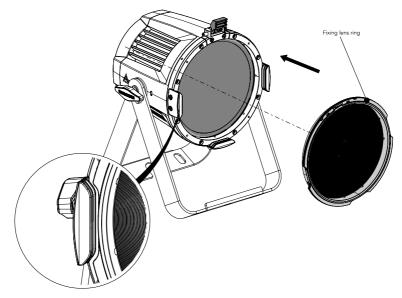

Open the Holder Clip and insert in the fixing lens accessory, pay attention to match the holders with the slots in the accessory.

2

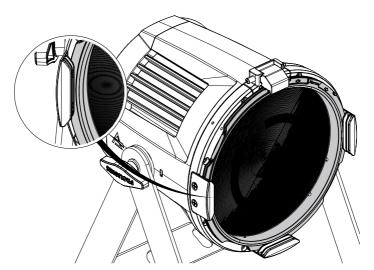

Mount the accessory for fixing lens on the lens cover and rotate to lock it.

Fig.09

To distinguish the projection angle of different accessory lenses, they are identified by color:

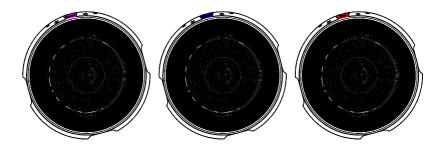

Fig.10

| Code:       | EPIPMLENS15 | EPIPMLENS30 | EPIPMLENS60 |
|-------------|-------------|-------------|-------------|
| Lens Model: | Narrow Lens | Medium Lens | Wide Lens   |
| Color Code: | MAGENTA     | BLUE        | RED         |
| Beam Angle: | 15°         | 30°         | 60°         |

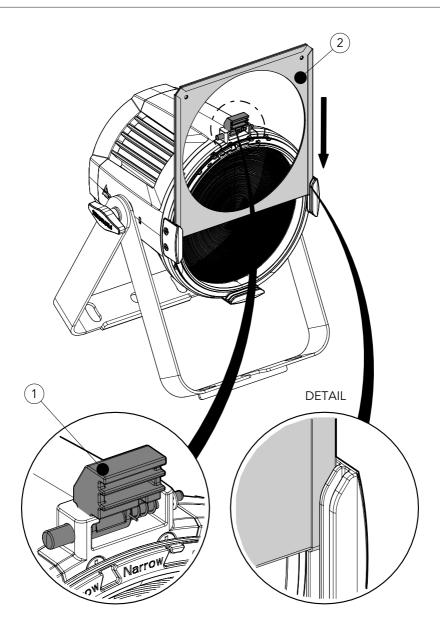

Lift the pin (1) upwards. Insert the filter frame (2) into the gel frame lock (DETAIL) and close down the snap.

NOTE: To remove the accessory, reverse the procedure.

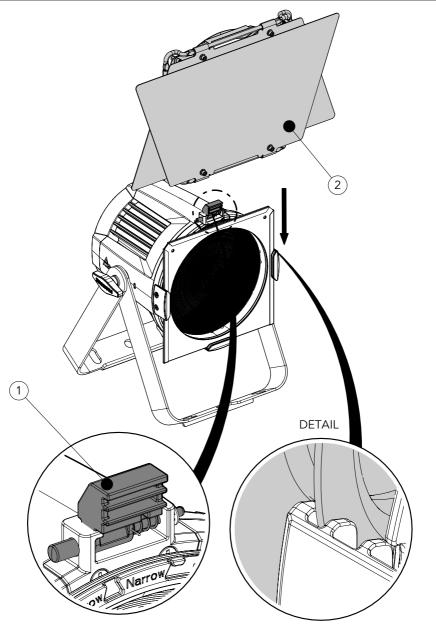

Lift the pin (1) upwards. Insert the barn door (2) into the gel frame lock (DETAIL) and close down the snap.

NOTE: To remove the accessory, reverse the procedure.

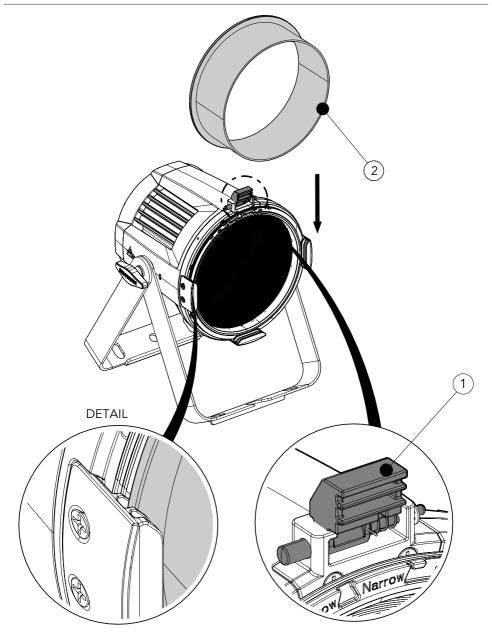

Lift the pin (1) upwards. Insert the snoot (2) into the gel frame lock (DETAIL) and close down the snap. NOTE: To remove the accessory, reverse the procedure.

1

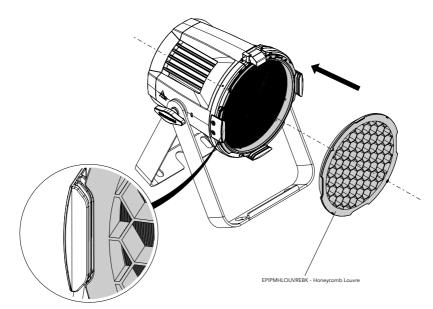

Open the Holder Clip and insert in the fixing lens accessory, pay attention to match the holders with the slots in the accessory.

2

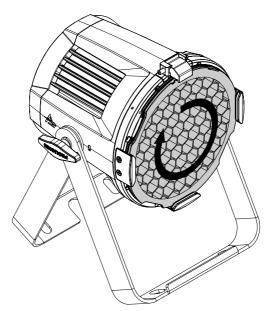

Mount the accessory for fixing lens on the lens cover and rotate to lock it.

1

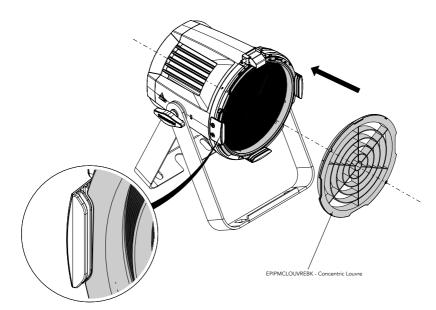

Open the Holder Clip and insert in the fixing lens accessory, pay attention to match the holders with the slots in the accessory.

2

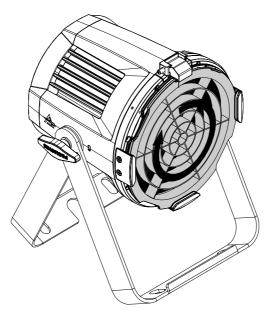

Mount the accessory for fixing lens on the lens cover and rotate to lock it.

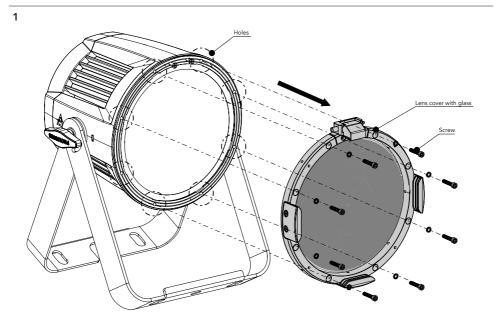

Loosen the 8 M4x20 screws and the M4 washers to remove the lens cover and glass.

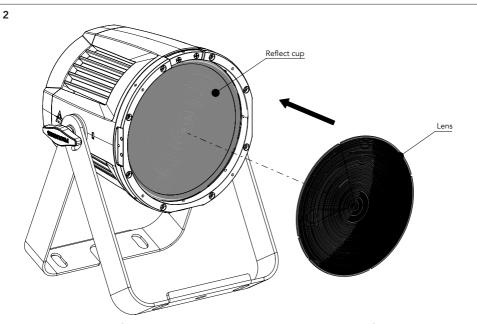

Mount the lens on the reflect cup and then carry out the reverse operation of the previous point to reassemble the lens cover with the glass.

## LENS ASSEMBLY FROM INSIDE

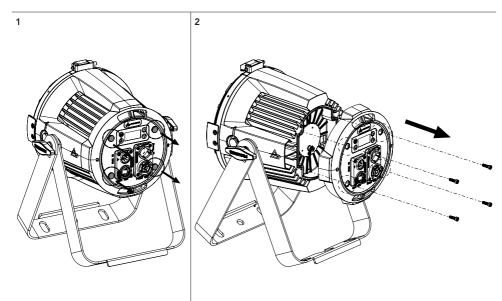

Remove the 4 grommets as shown in Figure 1.

Unscrew the screws under the grommets and remove the cover with the connectors and the user interface as shown in Figure 2.

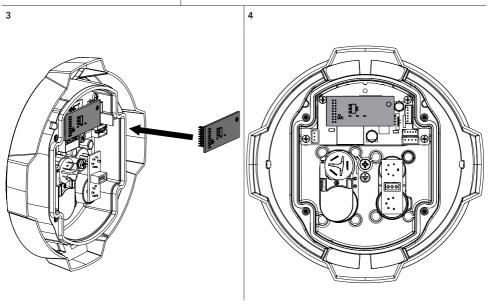

Connect the radio board to the appropriate connector on the master pcb and secure the antenna using an nylon cable tie.

Fig.17

# 16 - PERIODICAL CLEANING

WARNING! Turn OFF power and allow approximately 20 minutes for the fixture to cool down.

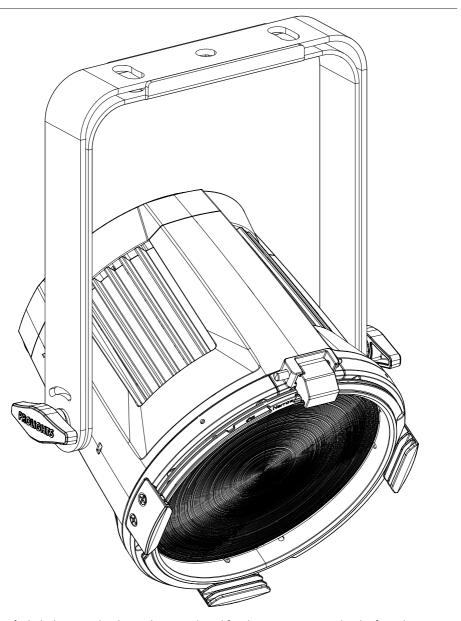

Use a soft cloth dampened with any detergent liquid for cleaning to remove the dirt from the optics.

# 17 - TEST OF IP65 RATING

To check sealing after servicing use the IPTESTBOX.

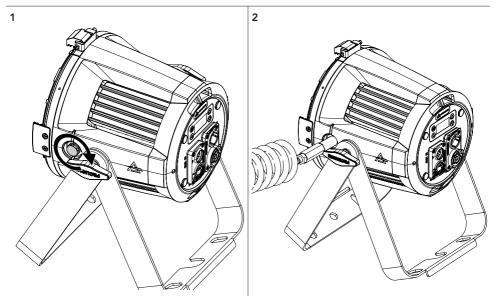

Remove the gore valve from the side of fixture.

Insert the threaded end into the threaded valve hole socket.

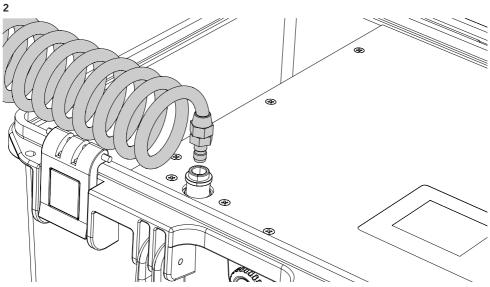

Connect the air hose to the IPTESTBOX by inserting the quick-connect fitting into the coupler.

**PROLIGHTS - EclPar IPMFC** 

Fig. 19

### 18 - MAINTENANCE

#### MAINTENANCE AND CLEANING THE PRODUCT

WARNING: Disconnect from the mains before starting any maintenance work

It is recommended to clean the front at regular intervals, from impurities caused by dust, smoke, or other particles to ensure that the light is radiated at maximum brightness.

- For cleaning, disconnect the main plug from the socket. Use a soft, clean cloth moistened with a mild detergent. Then carefully wipe the part dry. For cleaning other housing parts use only a soft, clean cloth. Never use a liquid, it might penetrate the unit and cause damage to it.
- The user must clean the product periodically to maintain optimum performance and cooling. The
  user may also upload firmware (product software) to the fixture via the DMX signal input port or USB
  port using firmware and instructions from PROLIGHTS.
- The frequency of such maintenance operations is to be performed according to various factors, such
  as the amount of the use and the condition of the installation environment (air humidity, presence
  of dust, salinity, etc.). It is recommended that the product is subject to annual service by a qualified
  technician for special maintenance involving at least the following procedures:
- General cleaning of internal parts.
- For all the parts subject to friction, using lubricants specifically supplied by PROLIGHTS.
- General visual check of the internal components, cabling, mechanical parts, etc.
- Electrical, photometric and functional checks; eventual repairs.
- Cleaning the lenses. Only use neutral soap and water to clean the lenses, then dry it carefully with a soft, non-abrasive cloth.

WARNING: the use of alcohol or any other detergent could damage the lenses.

- All other service operations on the product must be carried out by PROLIGHTS, its approved service
  agents or trained and qualified personnel.
- It is PROLIGHTS policy to apply the strictest possible calibration procedures and use the best quality materials available to ensure optimum performance and the longest possible component lifetimes. However, optical components are subject to wear and tear over the life of the product, resulting in gradual changes in colours over many thousands of hours of use. The extent of wear and tear depends heavily on operating conditions and environment, so it is impossible to specify precisely whether and to what extent performance will be affected. However, you may eventually need to replace optical components if their characteristics are affected by wear and tear after an extended period of use and if you require fixtures to perform within very precise optical and colour parameters.
- Do not apply filters, lenses or other materials on lenses or other optical components. Use only accessories approved by PROLIGHTS.

#### REPLACING THE FUSE

WARNING: Before replacing the fuse, unplug the product from the mains.

• Remove the old fuse from the housing with a suitable screwdriver (anticlockwise) and replace it with one of the same type and of the same classification (T8A 250V).

#### VISUAL CHECK OF PRODUCT HOUSING

- The parts of the product cover/housing should be checked for eventual damages and breaking start at least every two months. In addition, especially the parts of the front lens holder have to be checked mechanically (by means of movement by the part) if it is firmly fastened to the fixture. If hint of a crack is found on some plastic part, do not use the product until the damaged part will be replaced.
- Cracks or another damages of the cover/housing parts can be caused by the product transportation or manipulation and also ageing process may influence materials.
- This checking is necessary for both fixed installations and preparing product for renting. Any free
  moving parts inside of the product, cracked cover/housing or any part of front lens not sitting properly in place need to be immediately replaced.

### **TROUBLESHOOTING**

| Problems                                                                 | Possible causes                                                                                           | Checks and remedies                                                                                                    |  |  |
|--------------------------------------------------------------------------|----------------------------------------------------------------------------------------------------|----------------------------------------------------------------------------------------------------|--|--|
| Product doesn't power ON                                                 | No power to the product                                                                                   | Check that power is switched ON and cables are plugged in.                                                                                                    |  |  |
|                                                                          | • Fuse blown or internal fault                                                                            | Check if the Fuse is intact and eventually replace it if necessary.     Contact the PROLIGHTS Service or authorized service partner. Do not remove parts and/or covers, or carry out any repairs or service that are not described in this Safety and User Manual unless you have both authorization from PROLIGHTS and the service documentation. |  |  |
| Product reset correctly but does not respond correctly to the contoller. | Bad signal connection                                                                                     | Inspect connections and cables. Fix eventual bad connections. Repair or replace damaged cables.                                                                                                    |  |  |
|                                                                          | Signal connection not terminated                                                                          | Insert DMX termination plug in signal output socket of<br>the last product on the signal line.                                                                                                    |  |  |
|                                                                          | Incorrect addressing of<br>the product                                                                    | Check the product address and control settings                                                                                                    |  |  |
|                                                                          | One of the product is<br>defective and is corrupt-<br>ing the signal transmis-<br>sion on the signal line | Unplug the XLR in and out connectors and connect<br>them directly together to bypass one product at a<br>time until normal operation is regained. Once found<br>the error, have that fixture serviced by a qualified<br>technician.                                                                                                    |  |  |
| Timeout error after fixture reset.                                       | One or more hardware<br>components requires<br>mechanical adjustments                                     | Check product stored error messages for more information. Contact PROLIGHTS Service or an authorized service partner.                                                                                                    |  |  |
| Mechanical effect loses position                                         | Mechanical hardware<br>require cleaning, adjust-<br>ment or lubrification                                 | Check product stored error messages for more information. Contact PROLIGHTS Service or an authorized service partner.                                                                                                    |  |  |
| Light output turn OFF<br>Intermittently                                  | Fixture is too hot                                                                                        | <ul> <li>Check product stored error messages.</li> <li>Allow product to cool.</li> <li>Clean the product and airflow filters.</li> <li>Reduce ambient temperature.</li> </ul>                                                                                                    |  |  |
|                                                                          | Hardware failure (tem-<br>perature sensor, fans,<br>Light source)                                         | Check product stored error messages for more<br>information. Contact. PROLIGHTS Service or an<br>authorized service partner.                                                                                                    |  |  |
| General low light intensity                                              | <ul><li>Dirty lens assembly</li><li>Dirty or damaged filters</li></ul>                                    | Clean the fixture regularly.<br>Install lens assembly properly.                                                                                                    |  |  |

Contact an authorized service center in case of technical problems or not reported in the table can not be resolved by the procedure given in the table.

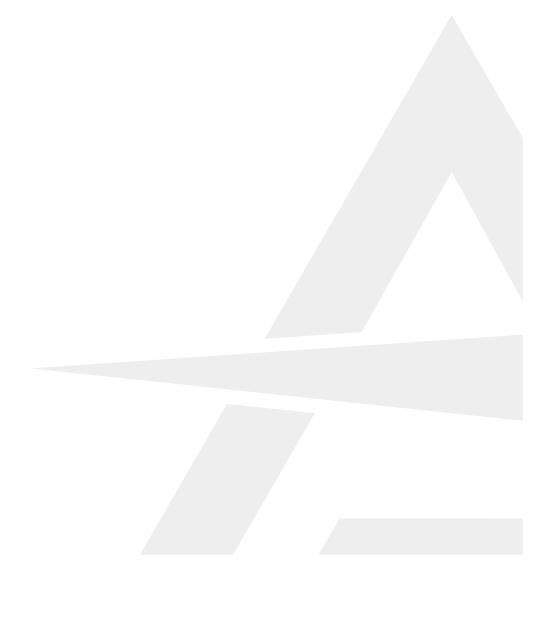